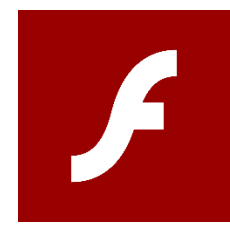

Fin 2020 Flash n'est plus maintenu L'accès à Ma Cl@sse virtuelle (V*I*A) ne sera plus possible avec Flash

# Il faut installer le client

A faire une fois seulement

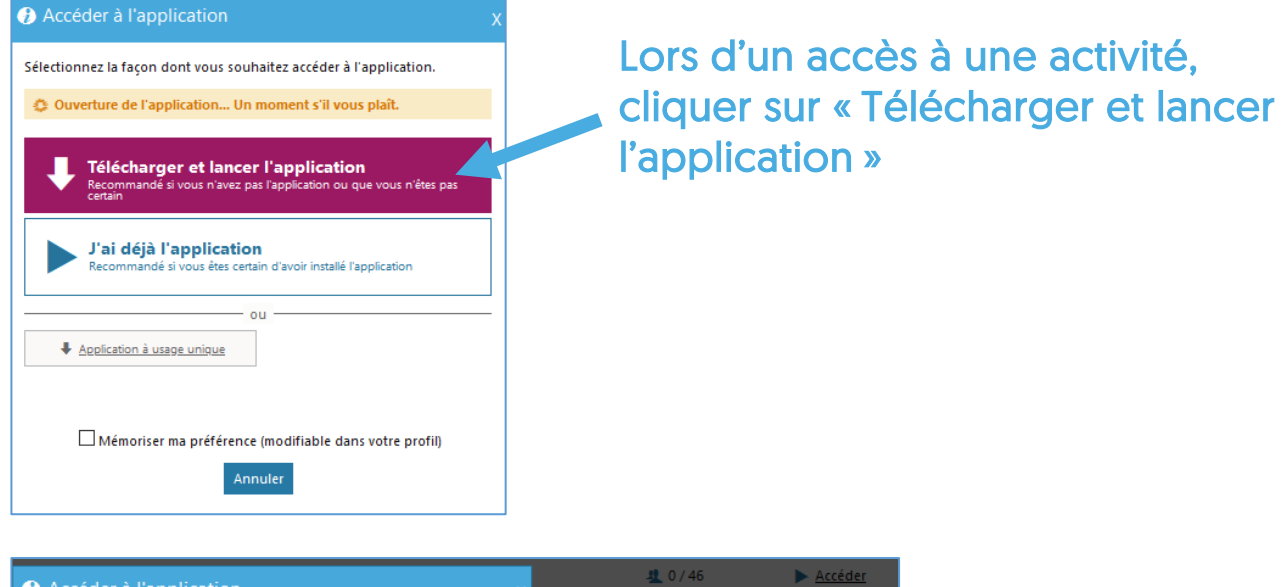

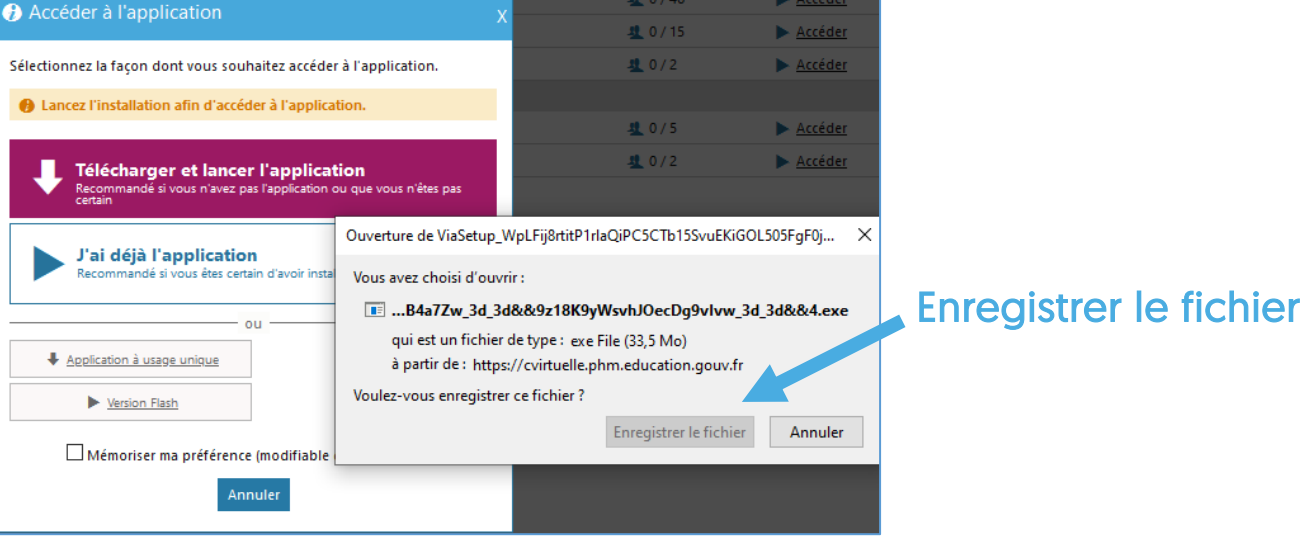

D'après le document de la FOAD Dapres le document de la FOAD<br>https://foad.phm.education.gouv.fr **POQD** CCOOCO DANE - Nantes

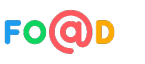

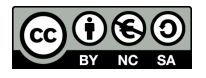

## **Ma closse virtuelle**

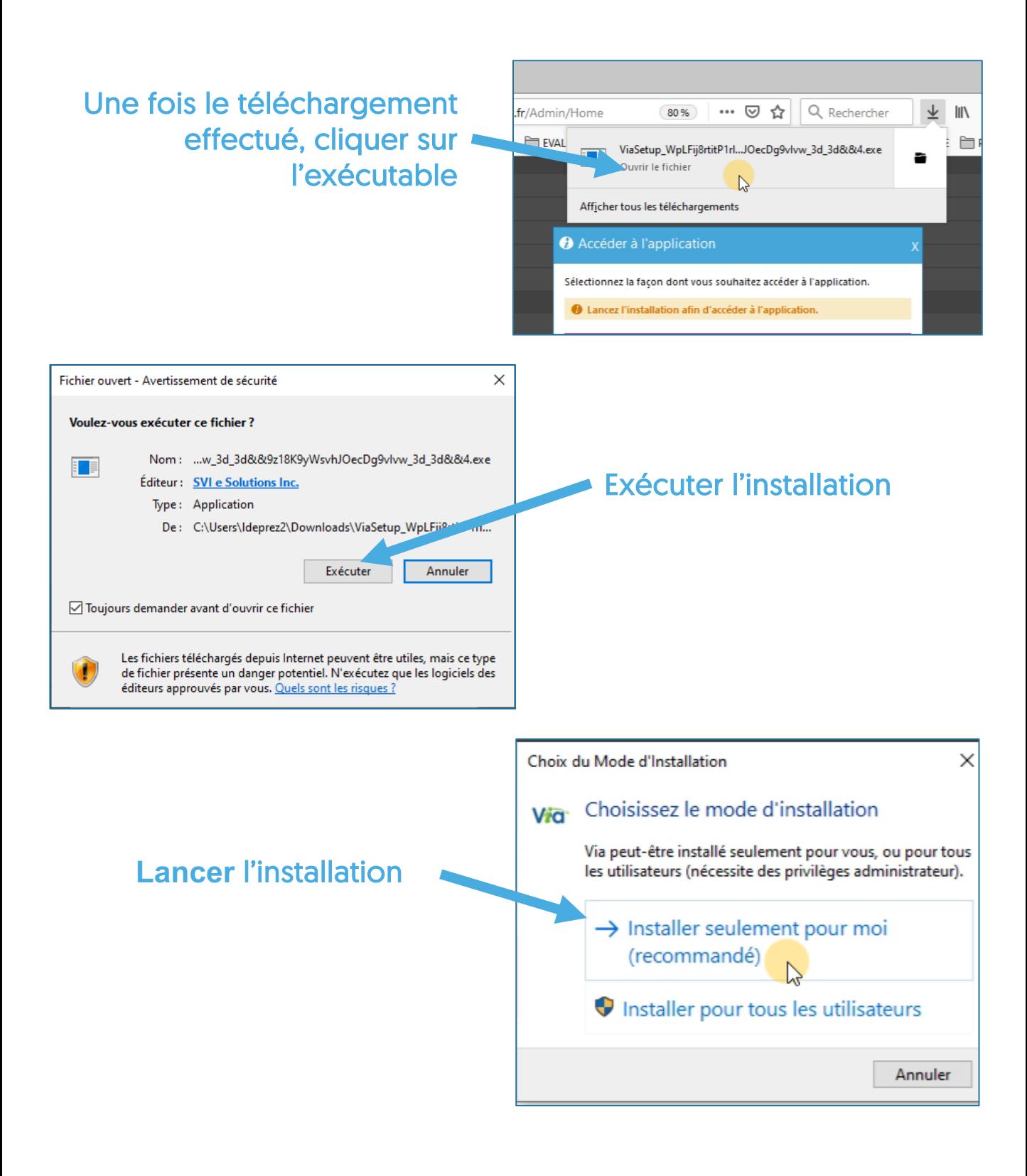

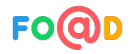

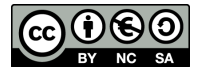

## **Ma closse virtuelle**

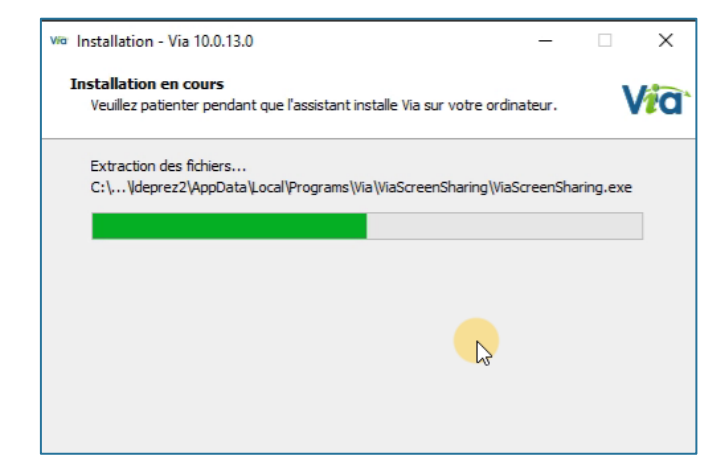

L'installation s'effectue

#### Le client accède à l'activité

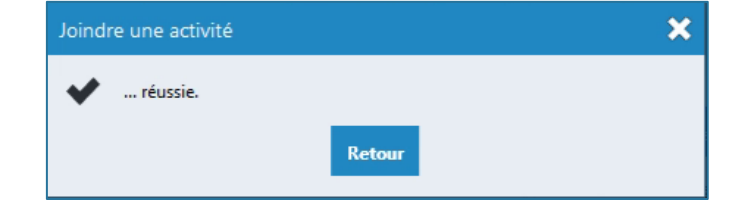

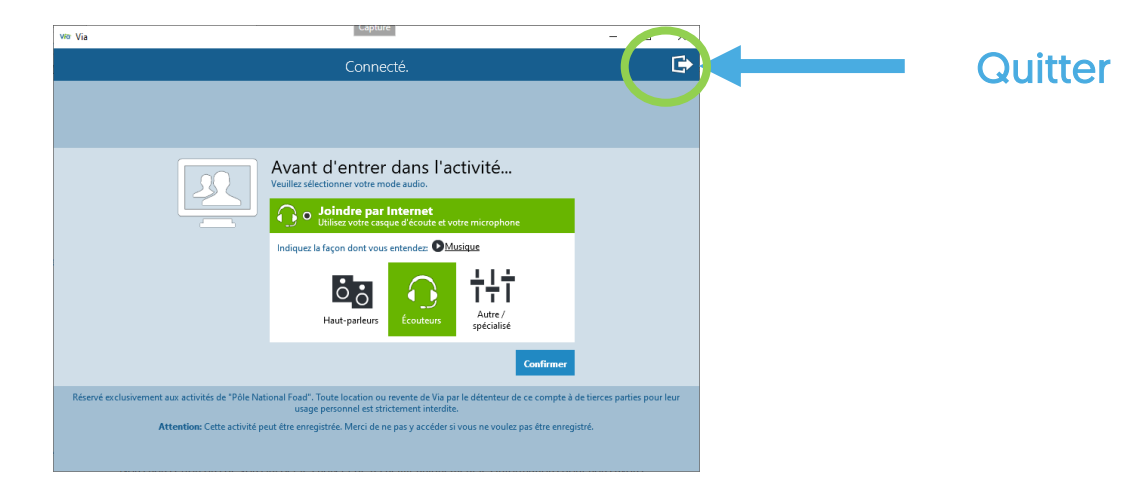

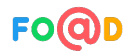

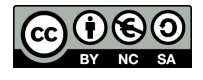

### **Ma closse virtuelle**

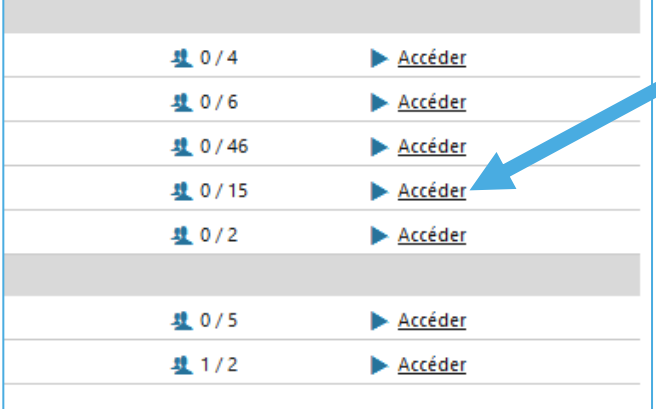

Sélectionnez la façon dont vous souhaitez accéder à l'application. A Il semble qu'il y ait un problème pour lancer l'application. Vous pouvez la réinstaller ou bien choisir une autre méthode

Télécharger et lancer l'application

Recommandé si vous êtes certain d'avoir installé l'application

ou

 $\Box$  Mémoriser ma préférence (modifiable dans votre profil) Annuler

si vous n'avez pas l'ac

J'ai déjà l'application

Accéder à l'application

Recommande

+ Application à usage unique

d'accès.

### Accéder de nouveau à l'activité

Cocher ensuite « Mémoriser ma préférence » et choisir « J'ai déjà l'application »

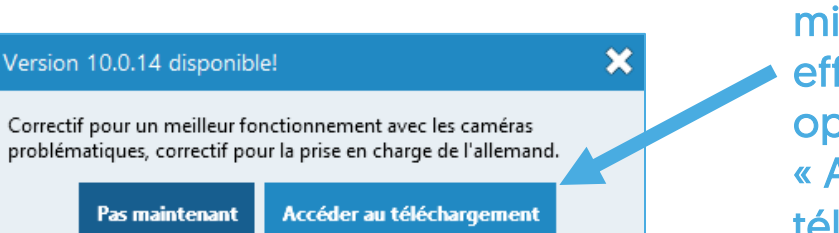

Si un correctif ou une mise à jour est proposé, effectuer la même opération en cliquant sur « Accéder au téléchargement »

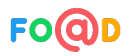

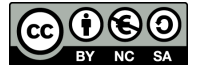

 $\overline{2}$